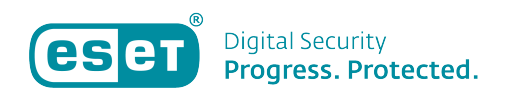

[Kennisbank](https://klantenservice.eset.nl/nl/kb) > [ESET Internet Security](https://klantenservice.eset.nl/nl/kb/eset-internet-security) > [Wijzigen standaardbrowser voor Veilig](https://klantenservice.eset.nl/nl/kb/articles/wijzigen-standaardbrowser-voor-veilig-internetbankieren-internet-explorer-niet-meer-gebruiken-) [Internetbankieren / Internet Explorer niet meer gebruiken voor Veilig Internetbankieren](https://klantenservice.eset.nl/nl/kb/articles/wijzigen-standaardbrowser-voor-veilig-internetbankieren-internet-explorer-niet-meer-gebruiken-)

Wijzigen standaardbrowser voor Veilig Internetbankieren / Internet Explorer niet meer gebruiken voor Veilig Internetbankieren Mandy Vink - 2019-09-03 - [ESET Internet Security](https://klantenservice.eset.nl/nl/kb/eset-internet-security)

## **Probleem**

- \* ESET Veilig Internetbankieren werkt niet met Microsoft Edge
- \* Mijn bank staat niet toe om Internet Explorer te gebruiken

## **Oplossing**

ESET Veilig Internetbankieren werkt met de browsers Google Chrome, Firefox en Internet Explorer. Helaas werkt de functie niet met Microsoft Edge. Als u op dit moment Microsoft Edge als standaardbrowser ingesteld hebt staan, wordt er voor de Veilig Internetbankieren-functie automatisch gekozen voor Internet Explorer.

De makers van Internet Explorer zullen vanaf 2020 geen updates meer maken en raden het gebruik van Internet Explorer nu al af. Sommige banken hebben daarop besloten zelf nu al niet langer met Internet Explorer te willen werken en dwingen u een andere browser te gebruiken, om de veiligheid van de betalingen te kunnen garanderen. U kunt dan uw standaardbrowser wijzigen naar een andere optie, bijvoorbeeld: **Google Chrome of Mozilla Firefox.**

Als de standaardbrowser is aangepast, zal daarna ook de Veilig Internetbankierenbrowser automatisch overgaan naar die browser. Wij raden u dan ook aan om uw standaardbrowser te wijzigen naar een andere browser zoals Google Chrome of Mozilla Firefox.

Hoe u uw standaardbrowser kunt wijzigen vindt u bijvoorbeeld in het volgende artikel: [Uw standaardbrowser wijzigen in](https://support.microsoft.com/nl-nl/help/4028606/windows-10-change-your-default-browser.) [Windows 10](https://support.microsoft.com/nl-nl/help/4028606/windows-10-change-your-default-browser.).

Is uw vraag hiermee niet beantwoord of uw probleem nog niet verholpen? Klik dan hier om uw vraag te stellen aan de klantenservice van ESET Nederland.

Tags [Edge](https://klantenservice.eset.nl/nl/search/labels/all/Edge) [Internet Explorer](https://klantenservice.eset.nl/nl/search/labels/all/Internet%20Explorer) [Microsoft edge](https://klantenservice.eset.nl/nl/search/labels/all/Microsoft%20edge) [standaardbrowser](https://klantenservice.eset.nl/nl/search/labels/all/standaardbrowser) [Veilig internetbankieren](https://klantenservice.eset.nl/nl/search/labels/all/Veilig%20internetbankieren)